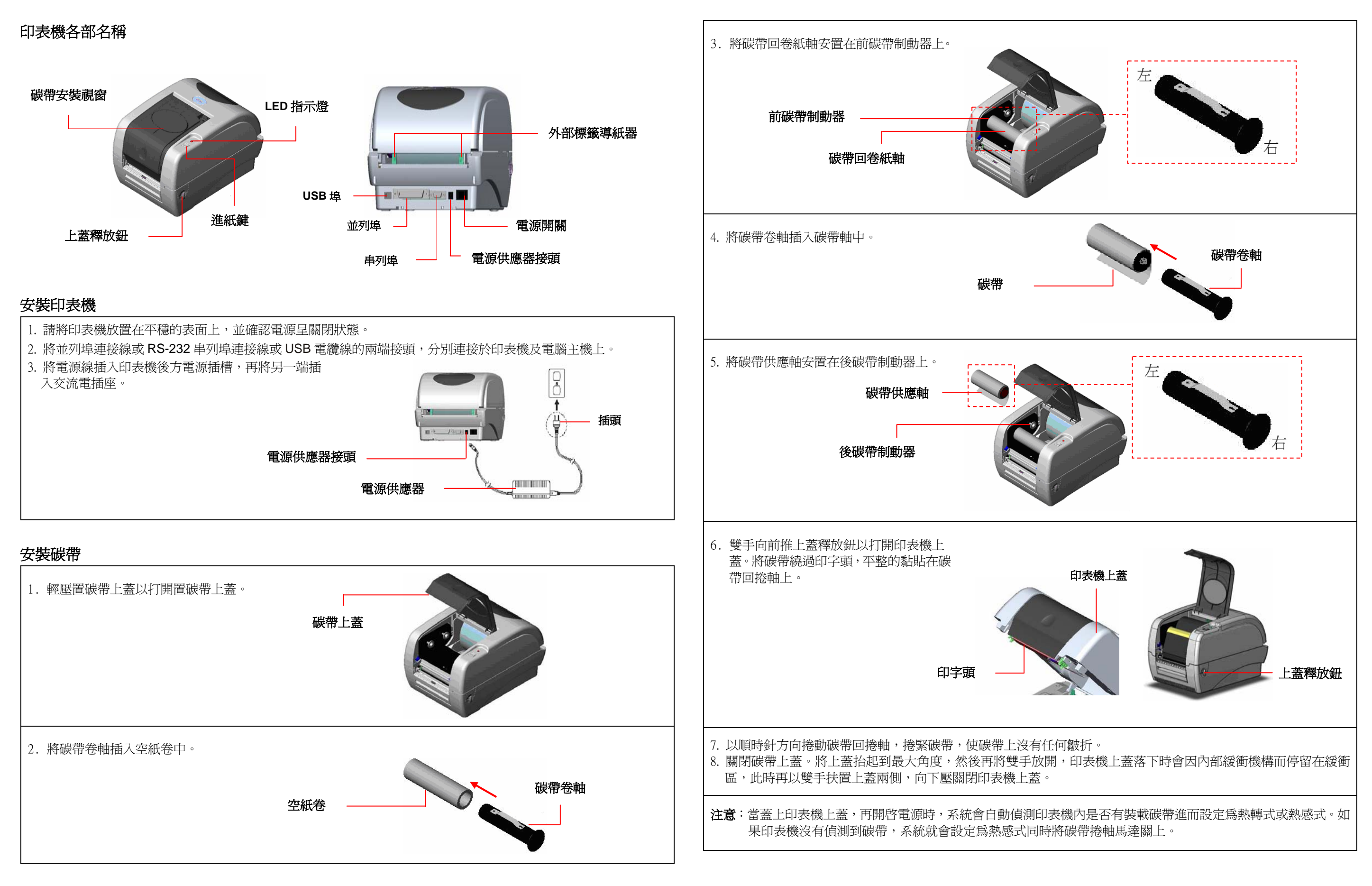

# 快速安裝指南

**(1)** 進紙 當印表機準備就緒,接一下按鍵,標籤紙會進到下一張標籤紙的前端

印表機在列印中,按一下按鍵會使列印暫停。此時電源指示燈呈**綠色閃爍**。只要再按一下按鍵,列印工作就回覆正 常。

印表機診斷工具 **(Diagnostic Tool)**  Diagnostic Tool 是一方便使用的視窗界面的工具程式,透過該程式可查看目前印表機的狀態及設定值,圖檔、程式、 字型檔案的下載及韌體更新、產生及下載點所需的點陣字型,指令傳送...等。藉由此工具程式,客戶能更容易瞭解印 表機的狀態及排除印表機使用上的問題。 注意:此工具需配合印表機韌體 **V6.00** 以上版本方可使用。 啟用 **Diagnostic Tool** 工具程式: (1) 請將滑鼠游標移至 Diagnostic Tool 圖像 DiagTooLexe 雙響滑鼠左鍵 (2) 開啟後主畫面可看到 <sup>4</sup> 個管理頁面(Printer Configuration/ 印表機組態設定、File Manager/ 印表機檔案管理、 Bitmap Font Manager/ 印表機點陣字下載管理、Command Tool/ 指令傳送)。 個管理頁面 Printer Configuration | File Manager | Bitmap Font Manager | Command Tool | nor conngara Factory Default Dump Text Configuration P Printer Setup 印表機功能 RTC Setup **Bibbon** Calibrate Senso .<br>Ieneil Code Page: **Reset Printer** aper Width( Country Code Print Test Page **Head-up Senso** Paper Height(u Ignore AUTO.BAS Media Sensor Reprint After Error Ethernet Setup iap(unit): Gap Inten.: Gap Offsetfunit Bline Inten:

 $\overline{\phantom{a}}$ net-Print Actfi Continuous Inte **Cut Piece** Baud Rate: Data Bits:  $\blacksquare$  $\overline{\phantom{a}}$ Parity: *irection* 印表機狀態 **Offset:** Stop Bit(s):  $\sinh X$ Shift Y: Load Save Get Status Clear LPT1 COM1 9600, N, 8, 1 RTS

## 按鍵功能

### **(2)** 列印工作暫停

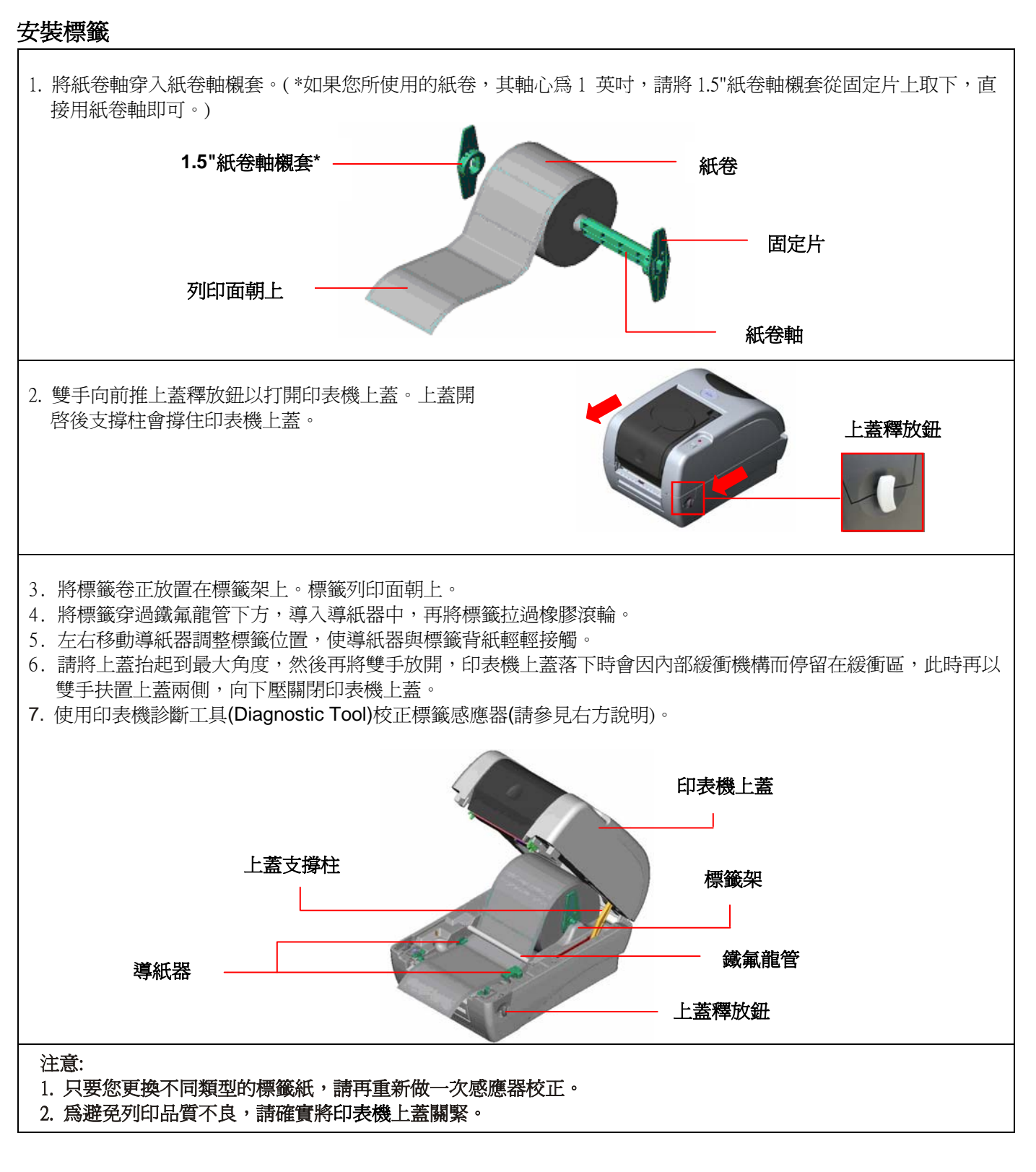

### (3) 印表機組態設定管理頁面中的印表機功能簡介如下。

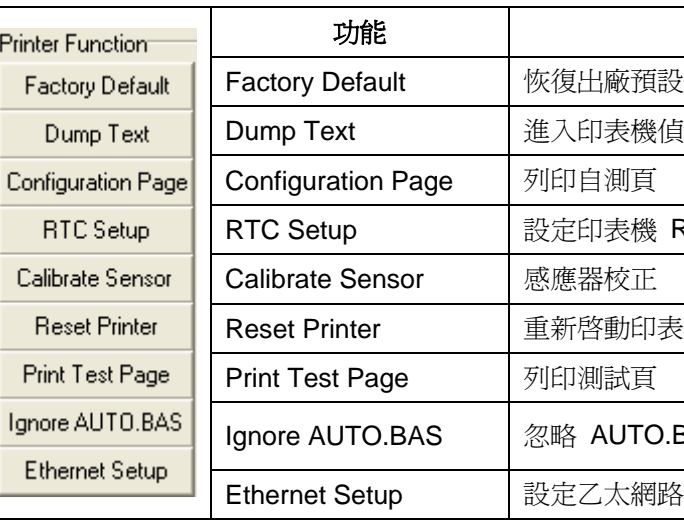

**\*** 若您需要更詳盡的印表機操作資訊,請參照軟體光碟片中的使用手冊。

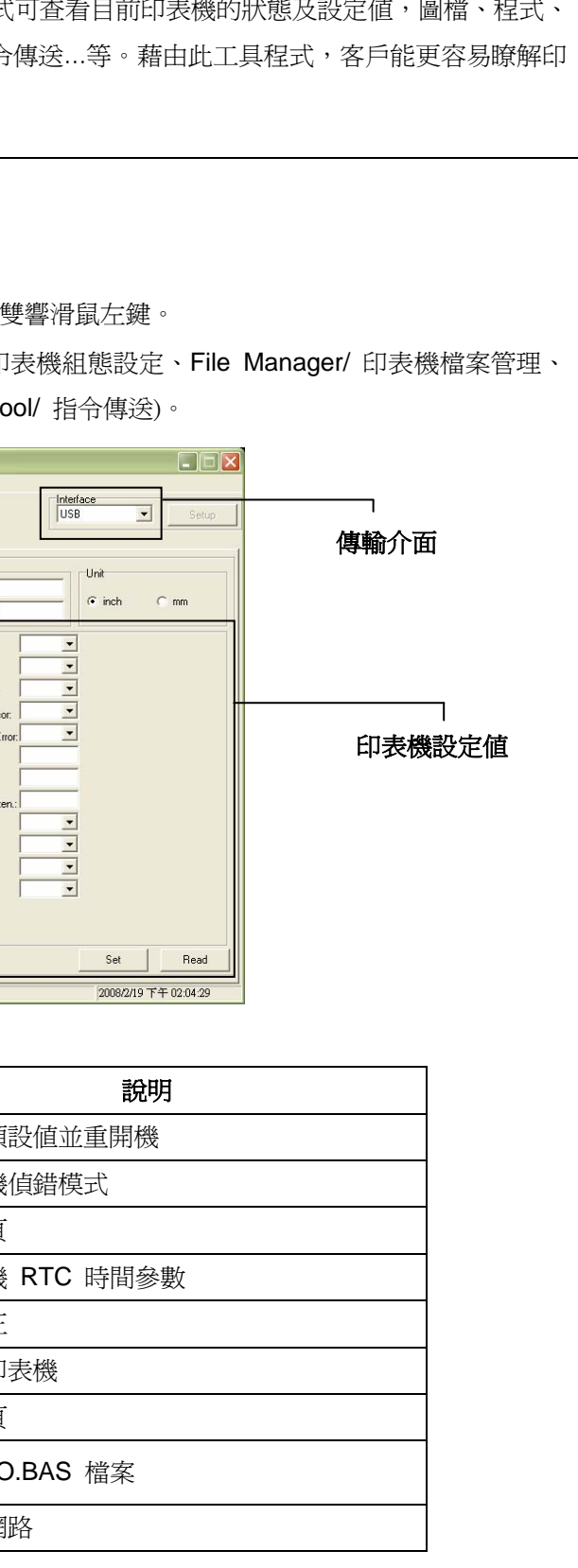